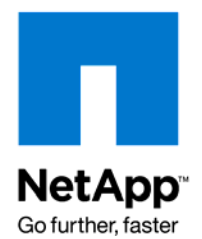

NETAPP TECHNICAL REPORT

# Access to DataFabric Manager and Performance Advisor Data Using Database Access and Data Export

Tulsiraja Shastry, Shridhar Bandekar, and Shaik Ahmed, NetApp July 2008 | TR 3690

## **ABSTRACT**

Operations Manager provides a number of default reports and also allows creation of custom reports. However, storage administrators need to create reports with a combination of different data presented in a graphical way as per corporate guidelines. These usually require extracting the NetApp® DataFabric® Manager and Performance Advisor (PA) data and using their own tool or a third-party tool, which often proves to be cumbersome, time consuming and error prone.

To address this need, DataFabric Manager 3.7 introduces an access to database and data export feature. This technical report explains the feature in detail. It also lists a few use cases that help customers to use this feature.

## **TABLE OF CONTENTS**

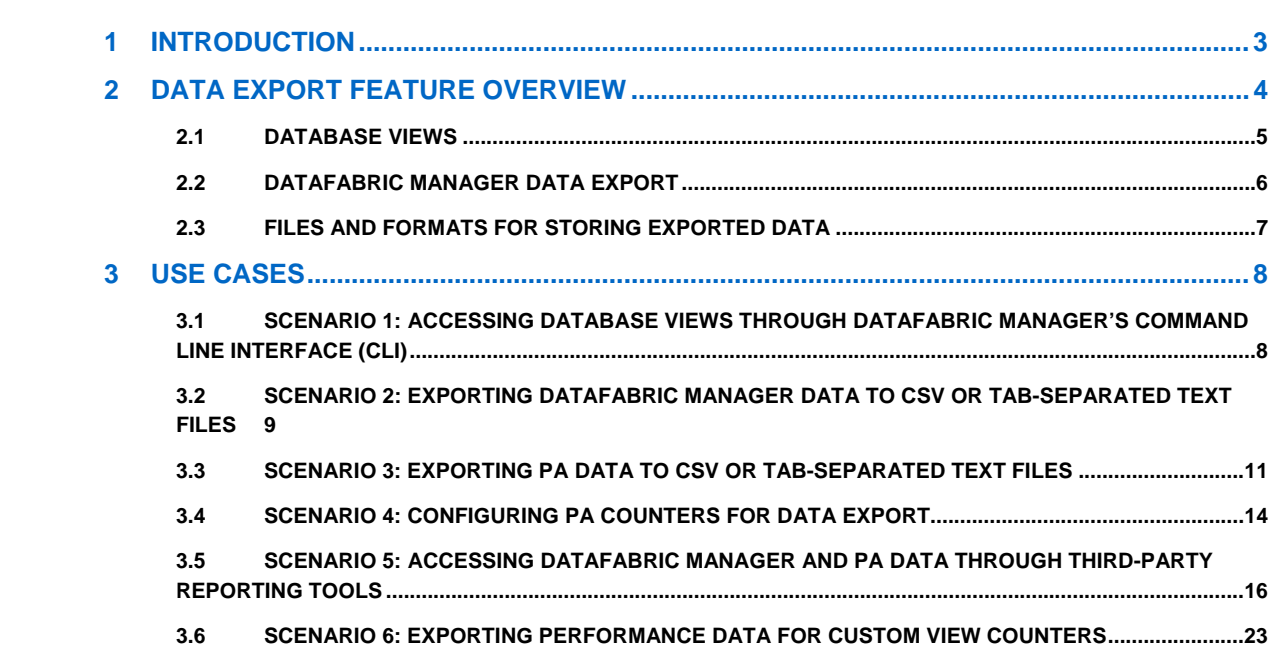

## <span id="page-2-0"></span>**1 INTRODUCTION**

Operations Manager provides a variety of canned reports. Ability to customize reports was introduced in Operations Manager for DataFabric Manager server 3.2. Storage administrators can use these reports supported in various output formats, for example, Perl, CSV, Excel, and XML, to perform operations in thirdparty reporting engines such as Crystal Reports®. But, however comprehensive the canned and custom reports may be, they cannot provide all the functionality and flexibility that might be required. For example, you cannot combine the attributes of unrelated objects in a single report.

A method was required to allow users of Operations Manager flexible access to the underlying data so that third-party applications could pull data from the DataFabric Manager repository without understanding the underlying complex DataFabric Manager database schema or directly communicating with the storage subsystems in order to collect utilization, configuration, or performance statistics from Data ONTAP®. Providing such a mechanism would allow users to integrate with Operations Manager to create specific custom reports/applications that extend the Operations Manager core functionality:

- $\triangleright$  Custom forecasting and modeling for future capacity and bandwidth utilization
- $\triangleright$  Generating specific performance graphs
- ¾ Presenting monthly service-level agreement (SLA) reports
- ¾ Standardized reporting (using applications such as Crystal Reports, JReport®, any scripting languages such as Perl, and so on)
- $\triangleright$  Offloading the reporting functionality from the DataFabric Manager server to a secondary server (reducing the load on the primary DataFabric Manager server when large queries were run)
- ¾ Data warehouse/mining of the DataFabric Manager data
- $\triangleright$  Retaining granular samples of the DataFabric Manager data

<span id="page-3-0"></span>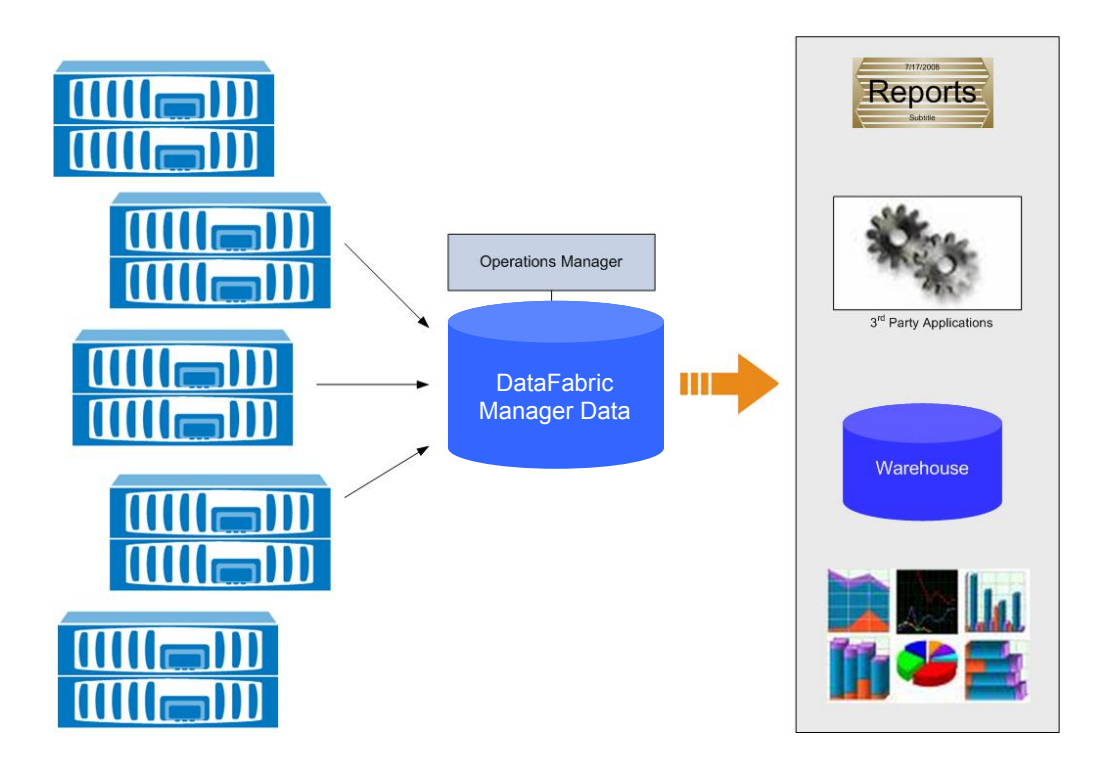

Operations Manager for DataFabric Manager 3.7 introduces a new feature called the data export feature to address this concern. The feature exposes the DataFabric Manager data using database views and also allows you to export the DataFabric Manager data as well as Performance Advisor data to commaseparated value (CSV) or tab-separated text files.

Note: The term "DataFabric Manager Data" means data that is stored on the server related to Operations Manager, Protection Manager, Performance Advisor, and Provisioning Manager.

This technical report describes the data export feature and then provides some scenarios to implement the feature.

## **2 DATA EXPORT FEATURE OVERVIEW**

The data export feature provides consistent access to the data held within the DataFabric Manager Server as follows:

- Provides database access to the historical data collected by the DataFabric Manager server
- Provides database access to the information provided by the custom report catalogs in the DataFabric Manager server
- Provides following SQL interfaces to the exposed DataFabric Manager views:
	- $\triangleright$  Open database connectivity (ODBC)
	- ¾ Java™ database connectivity
- **Allows exporting PA and DataFabric Manager data to CSV and tab-separated text files. The exported** data can be easily loaded to a database of user's choice
- Allows on-demand as well as scheduled data export
- Allows specifying the list of performance counters to be exported
- Allows customizing the rate at which the performance counter data is exported

<span id="page-4-0"></span>The feature exposes consistent access to the following data:

- Nonhistorical DataFabric Manager data: This is the important data available in custom report catalogs in Operations Manager.
- Historical DataFabric Manager data: The DataFabric Manager server collects this data that is part of the capacity graphs for storage objects such as aggregates and volumes.
- **Performance Advisor (PA) data: This data is collected over a period of time for different** performance counters for each of the managed storage systems.

The feature provides access to the DataFabric Manager and PA data in the following ways:

### **2.1 DATABASE VIEWS**

The database views provide access to nonhistorical and historical DataFabric Manager data. The embedded database of DataFabric Manager server defines and exposes the views. By default, access to the views is disabled. You can access the views by creating a database user and enabling access for this user. The database users are not the same as DataFabric Manager administrators.

A DataFabric Manager administrator must have core control capability (as shown in below figure) to create, delete, and control database access for the database users.

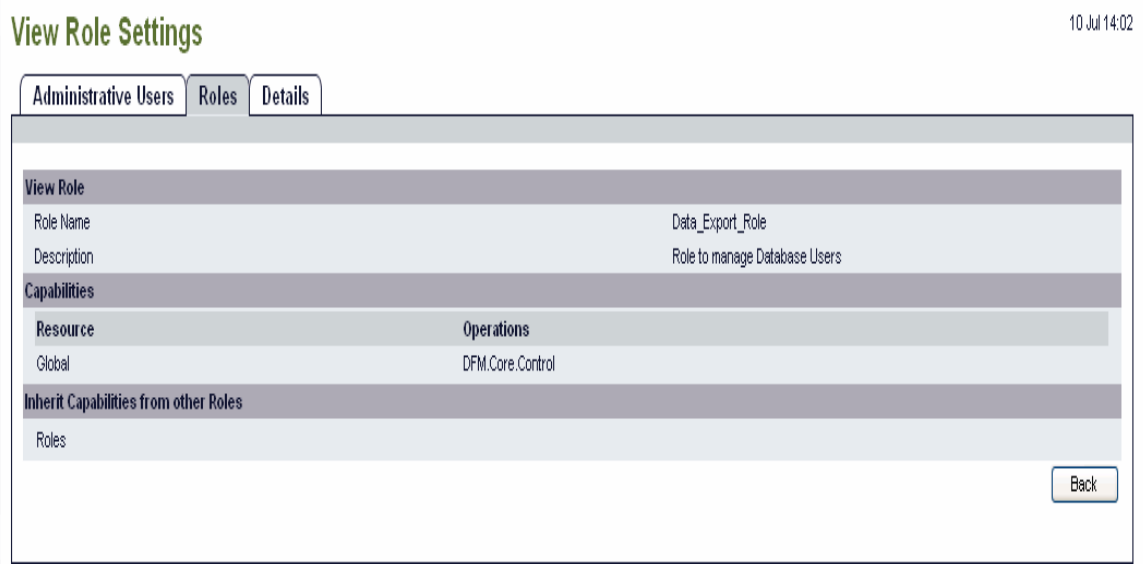

#### **Role with Core Control Capability**

The database views do not expose PA data, because the embedded database does not store PA data.

Using a third-party reporting tool, a user can connect to the DataFabric Manager database to access views. Schema for the database views can be found in the Operations Manager online help. You can select and present the required objects and the metrics based on the database schema.

## <span id="page-5-0"></span>**2.2 DATAFABRIC MANAGER DATA EXPORT**

The data export feature exports the following two types of data:

DataFabric Manager data: The feature exports nonhistorical DataFabric Manager data only. The DataFabric Manager data export is enabled by setting the dfmDataExportEnabled option from the dfm command line using the dfm options command. By default, the dfmDataExportEnabled global option is set to No.

Performance Advisor data: The feature exports performance data collected by Performance Advisor, which is stored in the folder specified with the perfArchiveDir option. The Performance Advisor data export is controlled at the global level and at the host level through the perfDataExportEnabled option. By default, perfDataExportEnabled option is set to No. When enabled, the first PA data export run exports the counter data for the last seven days. You have the option to change the duration for which counter data is exported. For more information on the options to control the exported data, see note at the end of section 3.3.

You can customize the sampling rate for the counter data export at the global level. By default, one sample is exported at every 15 minutes. You can consolidate the sample values of the data export only if the sampling interval is greater than the interval with which the counter data is collected. Averaging is used as a default method to consolidate the sample values.

The data export feature exports DataFabric Manager and PA data to CSV or tab-separated text files. By exporting the DataFabric Manager and PA data, storage administrators can:

- Integrate Operations Manager data with centralized management framework such as HP OpenView in a data center environment
- Consolidate the DataFabric Manager and PA data in a third-party database such as Oracle<sup>®</sup> for centralized reporting of entire data center infrastructure
- Generate customized reports by using third-party reporting tools such as Crystal Reports from this consolidated data
- Move Operations Manager reporting function to a server other than DataFabric Manager to reduce the load on the DataFabric Manager server

The feature always performs a full data export of DataFabric Manager data. PA data is exported only for specified history period in the first scheduled run. For subsequent PA data exports, data is exported for incremental duration after considering the difference of times between the last successful scheduled run and the current time.

You can export the DataFabric Manager and PA data in following ways:

- Scheduled data export: The feature allows storage administrators to schedule a data export on hourly, daily, weekly, and monthly basis. Scheduling data export helps storage administrators in configuring periodic export of DataFabric Manager and PA data and loading it to third-party databases. Case B under section 3.5 describes how to schedule data export.
- On-demand data export: On-demand data export provides a manual method of exporting DataFabric Manager and PA data using command line interface. Section 3.2 and 3.3 describes how to perform an on-demand export

<span id="page-6-0"></span>To export the data, the DataFabric Manager administrator must have the core control capability. Two new events have been introduced to indicate success and failure of data export: data-export: ok and dataexport: failed.

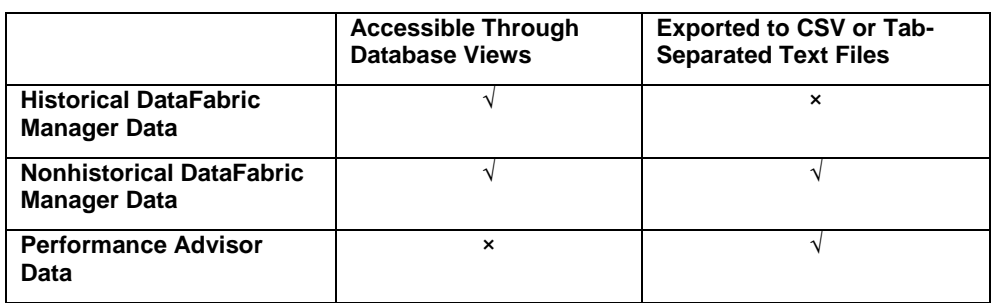

The following table summarizes which method can be used to access the DataFabric Manager and PA data:

## **2.3 FILES AND FORMATS FOR STORING EXPORTED DATA**

The exported DataFabric Manager and PA data is stored in the export\_<timestamp> directory under the top-level folder specified by the global option dataExportDir. The files containing exported DataFabric Manager data use the same name as database view. For example, we store the LUN-related information in the lunView file. The fields on each line of the file correspond to the columns in lunView present in the database. The exported file lunView would look like the following:

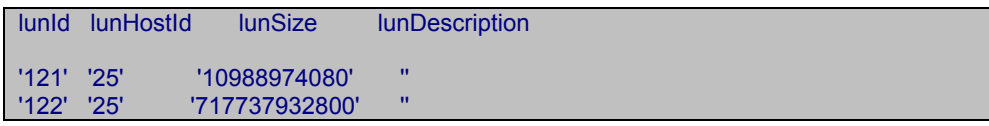

The following types of files store exported PA data:

- $\triangleright$  perfHosts: Contains information about the storage systems from which the counter data is collected.
- ¾ perfCounters: Contains information about the various PA counters.
- $\triangleright$  perfObjInstances: Contains information about the performance object instances on storage systems for which the data counter data is collected.
- $\triangleright$  samples <objectType> <hostId>: This is a per-host and per-object type table, which contains the sample values collected at various time stamps for different counters and object instances.

The format of each of the above mentioned files is as follows:

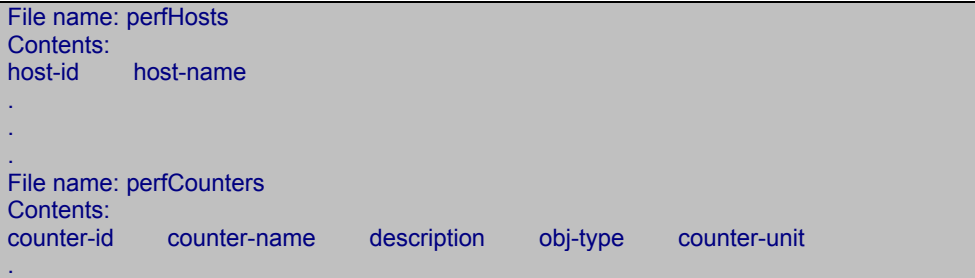

<span id="page-7-0"></span>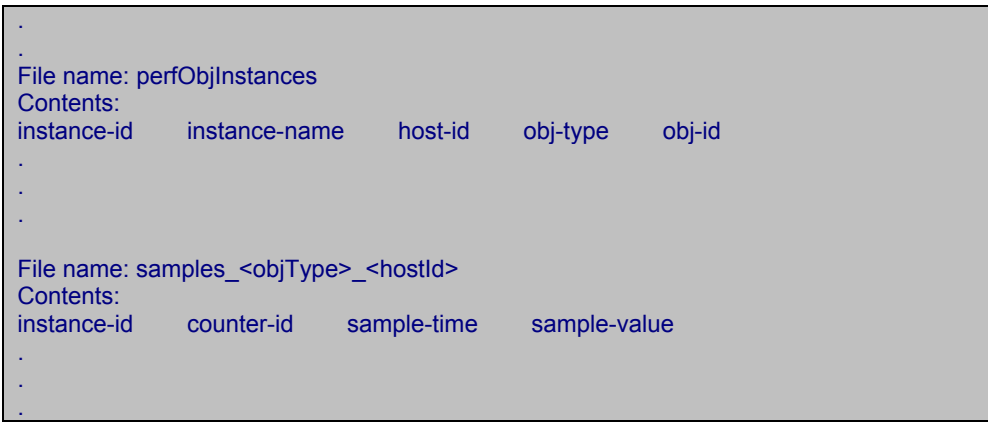

The last updated time stamp for both DataFabric Manager and PA data export is stored in a conf file named export.conf under the dataExport directory. The format of the file is as follows:

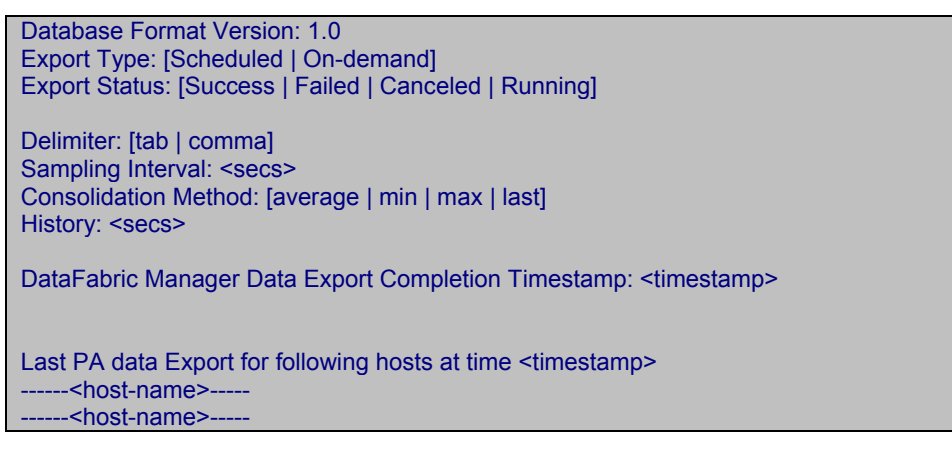

## **3 USE CASES**

The feature can be used to address the following use cases:

#### **3.1 SCENARIO 1: ACCESSING DATABASE VIEWS THROUGH DATAFABRIC MANAGER'S COMMAND LINE INTERFACE (CLI)**

*Storage administrator wants to access the DataFabric Manager database to verify LUN-related information.*

To access the embedded DataFabric Manager database for information rather than using the DataFabric Manager canned reports:

- **Create a database user using the command** dfm database user create.
- Enable access for the user created above
- Run the desired SQL query for getting the LUN information using the command dfm database query run <SQL-Query>.

Figure 1 and 2 capture the steps mentioned above

<span id="page-8-0"></span>

| $\leq$ 10.72.183.103 - PuTTY                                |                                                                |  |
|-------------------------------------------------------------|----------------------------------------------------------------|--|
| $s$ ulnx183-103:~ #                                         |                                                                |  |
| $s$ ulnx183-103:~ #                                         |                                                                |  |
| $s$ ulnx183-103:~ #                                         |                                                                |  |
| $s$ ulnx183-103:~ #                                         |                                                                |  |
| $s$ ulnx183-103:~ #                                         |                                                                |  |
| $s$ ulnx183-103:~ #                                         |                                                                |  |
| $s$ ulnx183-103:~ #                                         |                                                                |  |
| $s$ ulnx183-103:~ #                                         |                                                                |  |
| $s$ ulnx183-103:~ #                                         |                                                                |  |
|                                                             | sulnx183-103:~ # dfm database user create -u dbuser -p test123 |  |
| Created database user 'dbuser'.                             |                                                                |  |
| $s$ ulnx183-103:~ #                                         |                                                                |  |
| sulnx183-103: $\sim$ # dfm database access enable -u dbuser |                                                                |  |
| Enabled database access for user 'dbuser'                   |                                                                |  |
| $s$ ulnx183-103:~ #                                         |                                                                |  |
| $s$ ulnx183-103:~ # dfm database user list                  |                                                                |  |
| User Id User Name  . Database Access Status                 |                                                                |  |
|                                                             |                                                                |  |
| 105 dbview                                                  | Enabled                                                        |  |
| 106 dbuser                                                  | Enabled                                                        |  |
| $s$ ulnx183-103:~ #                                         |                                                                |  |
| $s$ ulnx183-103:~ #                                         |                                                                |  |
| $s$ ulnx183-103:~ #                                         |                                                                |  |
| $s$ ulnx183-103:~ #                                         |                                                                |  |

**Figure 1** 

| $\leq$ 10.72.183.103 - PuTTY                                           |  |
|------------------------------------------------------------------------|--|
| sulnx183-103:~ # dfm database query run "select * from lunView"   more |  |
| "lunId", "lunHostId", "lunSize", "lunDescription"                      |  |
| "121", "25", "10988974080", ""                                         |  |
| "122", "25", "717737932800", ""                                        |  |
| "366", "28", "104857600", ""                                           |  |
| "368", "28", "855429120", "                                            |  |
| "622","30","41126400",""                                               |  |
| "381", "30", "106928640", ""                                           |  |
| "654", "30", "1077511680", ""                                          |  |
| "665", "30", "1077511680", ""                                          |  |
| "724", "30", "106928640", ""                                           |  |
| "725","30","106928640",""                                              |  |
| "726", "30", "106928640", ""                                           |  |
| "727", "30", "106928640", ""                                           |  |
| "728","30","106928640",""                                              |  |
| "729","30","5988003840"," "                                            |  |
| "730","30","213857280"," "                                             |  |
| "782","28","75169267712",""                                            |  |
| "793","30","1077511680","" <mark>,"</mark>                             |  |
| "803","30","838978560",""                                              |  |
| "847", "28", "1077511680", ""                                          |  |
| "860", "30", "1077511680", ""                                          |  |
| "914", "30", "1077511680", ""                                          |  |
| --More--                                                               |  |

**Figure 2** 

## **3.2 SCENARIO 2: EXPORTING DATAFABRIC MANAGER DATA TO CSV OR TAB-SEPARATED TEXT FILES**

*Storage administrator wants to do an on-demand data export of nonhistorical DataFabric Manager data to CSV or tab-separated text files.* 

To export the DataFabric Manager data to CSV or tab-separated text files:

- Enable global option dfmDataExportEnabled. Example*: \$* dfm options set dfmDataExportEnabled=yes.
- **Execute the dfm command dfm data export run as shown in Figure 3. This does an on**demand full data export of DataFabric Manager data.

| £ 10.72.183.103 - PuTTY                                                      |  |
|------------------------------------------------------------------------------|--|
| sulnx183-103:/opt/NTAPdfm/dataExport # dfm data export run                   |  |
| Created data export directory "/opt/NTAPdfm/dataExport/export 200805141722". |  |
| Started DataFabric Manager data export.                                      |  |
| Exported objectView data.                                                    |  |
| Exported hostView data.                                                      |  |
| Exported storageSystemView data.                                             |  |
| Exported vFilerView data.                                                    |  |
| Exported aggregateView data.                                                 |  |
| Exported volumeView data.                                                    |  |
| Exported gtreeView data.                                                     |  |
| Exported snapVaultRelationshipView data.                                     |  |
| Exported userQuotaView data.                                                 |  |
| Exported lunView data.                                                       |  |
| Exported lunIGroupMapView data.                                              |  |
| Exported iGroupView data.                                                    |  |
| Exported diskView data.                                                      |  |
| Exported raidGroupView data.                                                 |  |
| Exported plexView data.                                                      |  |
| Exported interfaceView data.                                                 |  |
| Exported snapReserveView data.                                               |  |
| Exported snapshotView data.                                                  |  |
| Exported primaryDirectoryView data.                                          |  |
| Exported snapMirrorRelationshipView data.                                    |  |
| Exported resGroupMembersView data.                                           |  |
| Exported commentNamesView data.                                              |  |
| Exported objCommentView data.                                                |  |
| Completed DataFabric Manager data export in 1 second(s).                     |  |
| Found no Storage Systems with perfDataExportEnabled set.                     |  |
| Data Export completed successfully.                                          |  |
| sulnx183-103:/opt/NTAPdfm/dataExport #                                       |  |

**Figure 3** 

■ The data exported will be present in the data export directory as shown in Figure 4

| sulnx183-103:/opt/NTAPdfm/dataExport #<br>sulnx183-103:/opt/NTAPdfm/dataExport #<br>sulnx183-103:/opt/NTAPdfm/dataExport # 1s export 200805141722/<br>iGroupView<br>volumeView<br>snapshotView<br>snapReserveView<br>lunIGroupMapView<br>aggregateView<br>interfaceView<br>lunView<br>vFilerView<br>plexView<br>userQuotaView<br>storageSystemView<br>snapMirrorRelationshipView raidGroupView<br>snapVaultRelationshipView<br>hostView<br>diskView<br>qtreeView<br>objectView<br>sulnx183-103:/opt/NTAPdfm/dataExport #<br>sulnx183-103:/opt/NTAPdfm/dataExport #<br>sulnx183-103:/opt/NTAPdfm/dataExport #<br>sulnx183-103:/opt/NTAPdfm/dataExport #<br>sulnx183-103:/opt/NTAPdfm/dataExport #<br>sulnx183-103:/opt/NTAPdfm/dataExport #<br>sulnx183-103:/opt/NTAPdfm/dataExport #<br>sulnx183-103:/opt/NTAPdfm/dataExport #<br>sulnx183-103:/opt/NTAPdfm/dataExport #<br>sulnx183-103:/opt/NTAPdfm/dataExport #<br>sulnx183-103:/opt/NTAPdfm/dataExport # | 图 10.72.183.103 - PuTTY                                                                          |  |  |  |  |  |
|----------------------------------------------------------------------------------------------------|--------------------------------------------------------------------------------------------------|--|--|--|--|--|
|                                                                                                    |                                                                                                  |  |  |  |  |  |
|                                                                                                    | export.conf<br>objCommentView<br>commentNamesView<br>resGroupMembersView<br>primaryDirectoryView |  |  |  |  |  |

**Figure 4** 

Note: The location of the export directory can be controlled by setting the global option dataExportDir. The current location can be found by executing dfm options list dataExportDir command.

#### <span id="page-10-0"></span>**3.3 SCENARIO 3: EXPORTING PA DATA TO CSV OR TAB-SEPARATED TEXT FILES**

*Storage administrator wants to do an on-demand data export of performance counter information to a CSV or tab-separated text file and analyze the data.*

To export the PA data to CSV or tab-separated text files:

- Enable global option perf*DataExportEnabled*. Example*: \$* dfm options set perfDataExportEnabled=yes.
- Execute the dfm command  $dfm$  data export run. This command does an on-demand PA data export for default history period. PA data can be exported either for a single host or for all the hosts.

Figure 5 captures performance data export for all managed hosts.

| 2 10.72.183.103 - PuTTY                                                                            | E<br>$-1$    |
|----------------------------------------------------------------------------------------------------|--------------|
| sulnx183-103:/opt/NTAPdfm/dataExport #                                                             |              |
| sulnx183-103:/opt/NTAPdfm/dataExport # dfm data export run                                         |              |
| Option dfmDataExportEnabled is not set. Set this option to enable export of DataFabric Manager dat |              |
| Created data export directory "/opt/NTAPdfm/dataExport/export 200805141713".                       |              |
| Started Performance Advisor data export.                                                           |              |
| Exported host information from which counter data is collected.                                    |              |
| Exported Performance Advisor counter information.                                                  |              |
| Exported counter data for "system" object type on host "f3050-184-136".                            |              |
| Exported counter data for "disk" object type on host "f3050-184-136".                              |              |
| Exported counter data for "aggregate" object type on host "f3050-184-136".                         |              |
| Exported counter data for "ifnet" object type on host "f3050-184-136".                             |              |
| Exported counter data for "nfsv3" object type on host "f3050-184-136".                             |              |
| Exported counter data for "nfsv4" object type on host "f3050-184-136".                             |              |
| Exported counter data for "iscsi" object type on host "f3050-184-136".                             |              |
| Exported counter data for "target" object type on host "f3050-184-136".                            |              |
| Exported counter data for "lun" object type on host "f3050-184-136".                               |              |
| Exported counter data for "volume" object type on host "f3050-184-136".                            |              |
| Exported counter data for "cifs" object type on host "f3050-184-136".                              |              |
| Exported counter data for "vfiler" object type on host "f3050-184-136".                            |              |
| Exported counter data for "fcp" object type on host "f3050-184-136".                               |              |
| Exported counter data for "prisched" object type on host "f3050-184-136".                          |              |
| Exported counter data for "priorityqueue" object type on host "f3050-184-136".                     |              |
| Exported counter data for "gtree" object type on host "f3050-184-136".                             |              |
| Exported counter data for "wafl" object type on host "f3050-184-136".                              |              |
| Exported counter data for "perf" object type on host "f3050-184-136".                              |              |
| Exported counter data for "processor" object type on host "f3050-184-136".                         |              |
| Exported counter data for "system" object type on host "f6030-184-141".                            |              |
| Exported counter data for "disk" object type on host "f6030-184-141".                              | 目            |
| Exported counter data for "aggregate" object type on host "f6030-184-141".                         |              |
|                                                                                                    | $\checkmark$ |

**Figure 5** 

To export PA data for a specific host, the administrator needs to execute the following command:

```
$ dfm data export run [<hostname or host id> …]
```
■ The data exported for PA will be in text files named as samples\_<objType>\_<hostId> files under the data export directory, as shown in Figure 6.

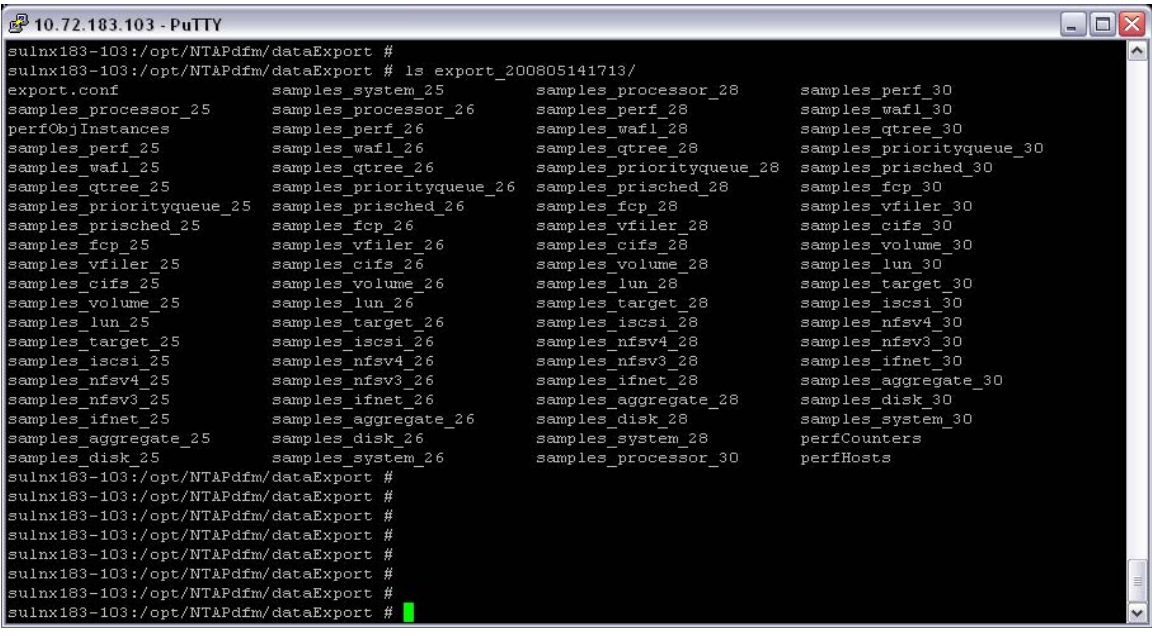

**Figure 6** 

**The information present in** perfCounters and perfObjInstances files is shown in Figures 7 and 8.

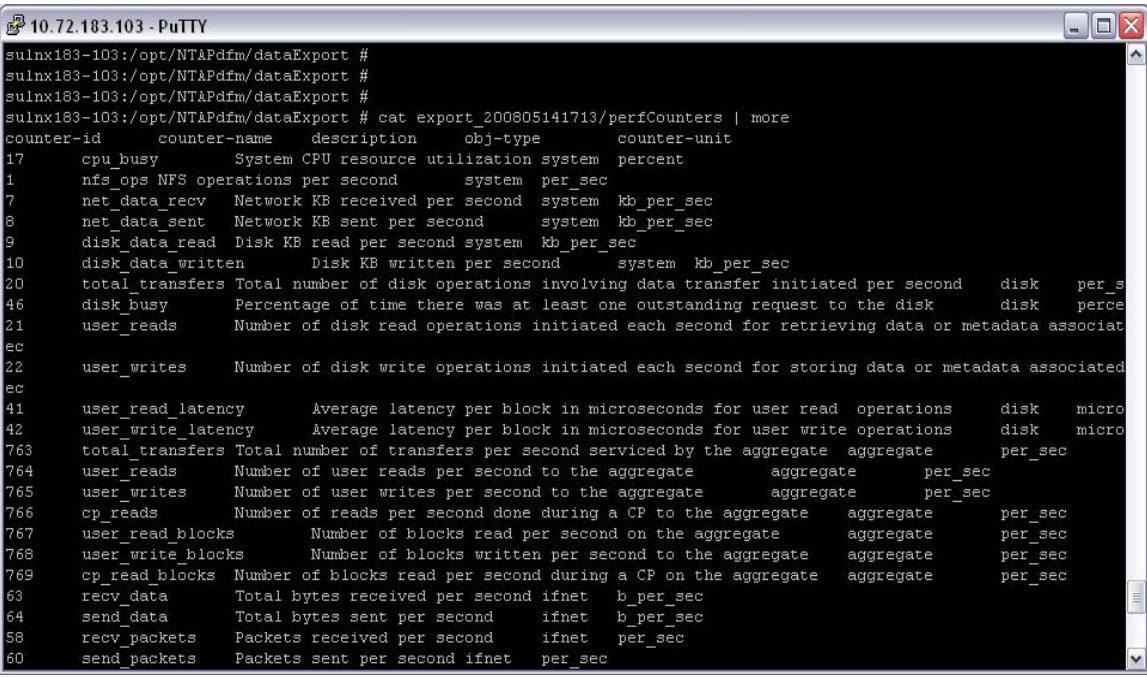

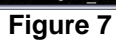

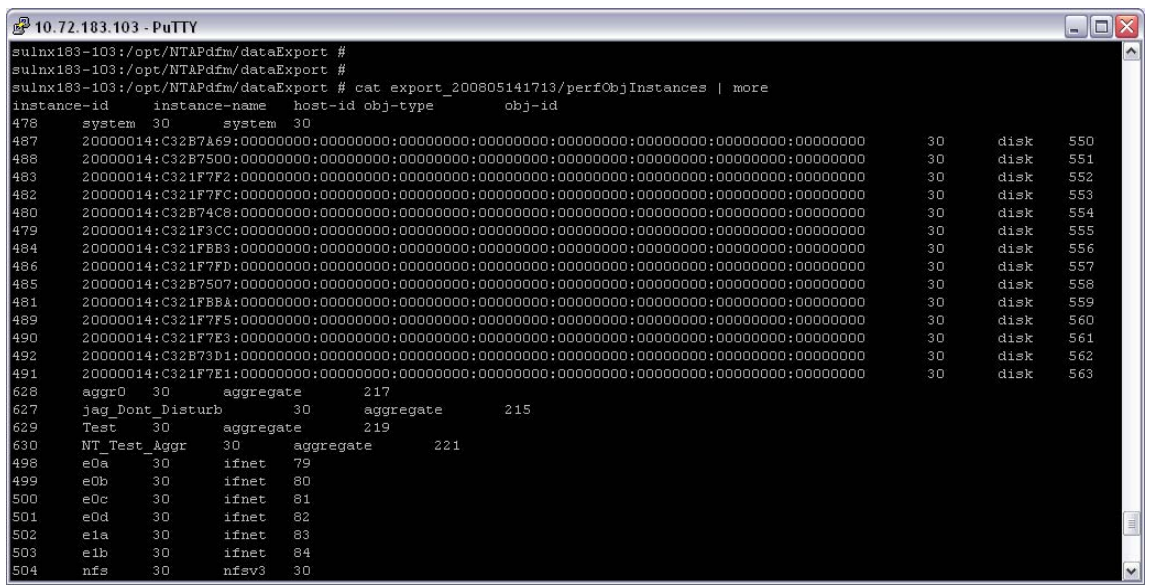

**Figure 8** 

■ Tab-separated sample file containing exported PA data for an object of a host looks like as shown in Figure 9

|     | 2 10.72.183.103 - PuTTY |                |             |                                                                                          | $\Box$<br>$-$ | X                   |
|-----|-------------------------|----------------|-------------|------------------------------------------------------------------------------------------|---------------|---------------------|
|     |                         |                |             | sulnx183-103:/opt/NTAPdfm/dataExport # cat export 200805141713/samples system 30<br>more |               | $\hat{\phantom{a}}$ |
|     | instance-id             | counter-id     | sample-time | sample-value                                                                             |               |                     |
| 478 | 17                      | 20080507174412 | 41.619999   |                                                                                          |               |                     |
| 478 | 17                      | 20080507175912 | 40.168999   |                                                                                          |               |                     |
| 478 | 17                      | 20080507181412 | 36,382000   |                                                                                          |               |                     |
| 478 | 17                      | 20080507182912 | 38,736000   |                                                                                          |               |                     |
| 478 | 17                      | 20080507184412 | 37.458000   |                                                                                          |               |                     |
| 478 | 17                      | 20080507185912 | 38.985001   |                                                                                          |               |                     |
| 478 | 17                      | 20080507191412 | 35,706001   |                                                                                          |               |                     |
| 478 | 17                      | 20080507192912 | 38.456001   |                                                                                          |               |                     |
| 478 | 17                      | 20080507194412 | 37.473000   |                                                                                          |               |                     |
| 478 | 17                      | 20080507195912 | 37.812000   |                                                                                          |               |                     |
| 478 | 17                      | 20080507201412 | 37.449001   |                                                                                          |               |                     |
| 478 | 17                      | 20080507202912 | 38.023998   |                                                                                          |               |                     |
| 478 | 17                      | 20080507204412 | 37.632999   |                                                                                          |               |                     |
| 478 | 17                      | 20080507205912 | 37,980000   |                                                                                          |               |                     |
| 478 | 17                      | 20080507211412 | 38.180000   |                                                                                          |               |                     |
| 478 | 17                      | 20080507212912 | 37.335999   |                                                                                          |               |                     |
| 478 | 17                      | 20080507214412 | 38.256001   |                                                                                          |               |                     |
| 478 | 17                      | 20080507215912 | 36.944000   |                                                                                          |               |                     |
| 478 | 17                      | 20080507221412 | 38,992001   |                                                                                          |               |                     |
| 478 | 17                      | 20080507222912 | 36,576000   |                                                                                          |               |                     |
| 478 | 17                      | 20080507224412 | 39,710999   |                                                                                          |               |                     |
| 478 | 17                      | 20080507231412 | 36.337002   |                                                                                          |               |                     |
| 478 | 17                      | 20080507232912 | 39.099998   |                                                                                          |               |                     |
| 478 | 17                      | 20080507234412 | 36.396999   |                                                                                          |               |                     |
| 478 | 17                      | 20080507235912 | 38.485001   |                                                                                          |               |                     |
| 478 | 17                      | 20080508001412 | 36.495998   |                                                                                          |               |                     |
| 478 | 17                      | 20080508002912 | 39.485001   |                                                                                          |               | $\equiv$            |
|     | -More--                 |                |             |                                                                                          |               | $\checkmark$        |
|     |                         |                |             | Figure 9                                                                                 |               |                     |

Note: The dfm data export run CLI provides option to control the data exported.

<span id="page-13-0"></span>You can use the –d option to export the DataFabric Manager and PA data to CSV or tab-separated text files. Default value is Tab. Apart from -d option, other options are applicable only for PA data export.

The -t option helps in consolidating multiple samples into one sample to achieve the desired resolution, using the specified consolidation method. Default sampling interval is 15 minutes.

The sampling interval defines the number of samples taken from the performance data collected by DataFabric Manager every minute. A sampling interval of 15 minutes for data export means that four sample values will be exported for a hour duration after applying the specified consolidation function using -f option.

The  $-F$  option is used to apply the function across the data to achieve the desired time resolution, if the requested sample rate is different from the actual sample rate of the data. The values can be avg, min, max, or last. The default value for this option is last.

The -h option specifies the number of weeks, days, hours, minutes, or seconds of history to export the PA data. Default unit is seconds. This means that if no unit is specified with the value, then unit taken will be in seconds. Default value for this option is seven days. This means that if no value is specified, then performance data will be exported for the previous seven days. The value specified for this option is only used in the first scheduled run. For later scheduled runs, this value is calculated as the difference of times between the last successful scheduled run and the current time.

For example, consider a scenario where the DataFabric Manager server is collecting performance counter information from the managed storage system every minute. Storage administrator wants to do an on-demand export of the collected performance counter data to CSV text files for a sampling interval of 30 minutes with average consolidation method for a period of last 30 days.

\$ # dfm data export run –d comma –t "30 mins" –f avg –h "30 days"

## **3.4 SCENARIO 4: CONFIGURING PA COUNTERS FOR DATA EXPORT**

*Storage administrator wants to manage list of performance counters for which PA data is exported.* 

The feature provides CLI to manage the list of counters for which the PA data is exported.

By default, the feature exports PA data for a set of counters. To see the list of counters for which data is exported by default the command dfm perf export counter list needs to be executed as shown in Figure 10.

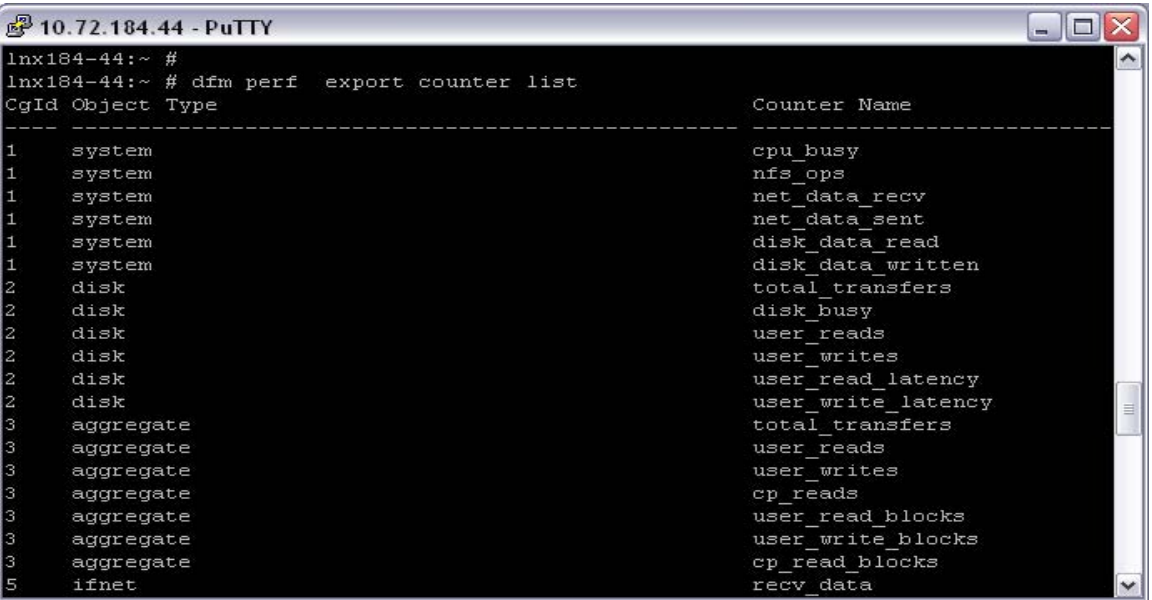

**Figure 10**

The list of counters that are not included in the default list can be viewed by using the command dfm perf counter list –d*.*

To see the list of all counters for which PA data can be exported, execute the command dfm perf counter list –a*.*

To export the PA data for a counter that is not part of default list, user needs to add the counter to the default list. This can be done by executing the command dfm perf export counter add as shown in Figure 11.

| 图 10.72.184.44 - PuTTY                                                   |                      |
|--------------------------------------------------------------------------|----------------------|
| $ lnx184-44:-#$                                                          | ۸                    |
| $lnx184-44$ : $\frac{H}{A}$ dfm perf export counter add system: http ops |                      |
| Added counter to list of exported counters.                              |                      |
| $\frac{1 \text{ln} 184 - 44 : - \#}{ }$                                  |                      |
| $lnx184-44$ : $4$                                                        |                      |
| lnx184-44:~ # dfm perf export counter list   grep system   grep http ops |                      |
| $\mathbf{1}$<br>system<br>http ops                                       |                      |
| $lnx184-44:-$ #                                                          |                      |
| $ lnx184-44:-$ #                                                         |                      |
| $ lnx184-44:-#$                                                          |                      |
| $lnx184-44$ : $*$ #                                                      |                      |
| $lnx184-44$ : $#$                                                        | $\blacktriangledown$ |

**Figure 11** 

<span id="page-15-0"></span>To discard any counter data from being exported, we need to delete that counter from the default counter list by executing the command dfm perf export counter delete as shown in Figure 12.

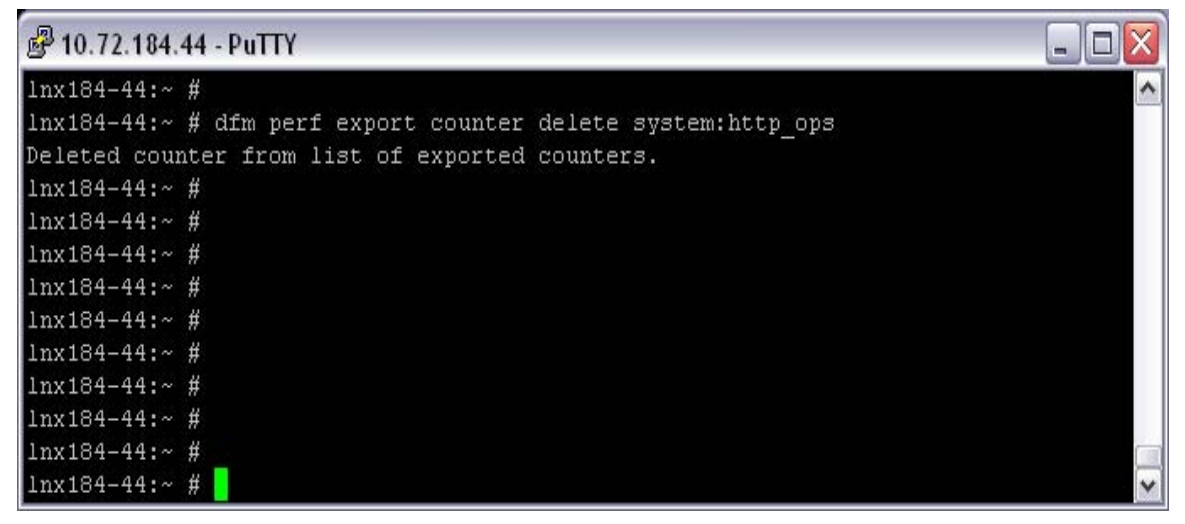

**Figure 12** 

#### **3.5 SCENARIO 5: ACCESSING DATAFABRIC MANAGER AND PA DATA THROUGH THIRD-PARTY REPORTING TOOLS**

In two cases, the storage administrator likes an access to the DataFabric Manager and PA data through third-party reporting tools.

Case A: *Storage administrator wants to access directly the DataFabric Manager database views from third-party reporting tools such as Crystal Report to generate customized storage capacity reports.*

For illustration purpose, Crystal Report has been considered as the third-party reporting tool.

The steps required to connect from Crystal Report to DataFabric Manager database are documented below:

- Create database user using dfm database user create command.
- Enable the access for the user created above.
- Create a data source name (DSN) to connect to the embedded DataFabric Manager database. The DSN has to be created on the client machine where Crystal Report is installed.
- Connect to the embedded DataFabric Manager database from Crystal Report using the DSN created in the preceding step.
- Create required report from the exposed DataFabric Manager views.

The procedure to create a DSN for ODBC connection is described in section below.

#### **Creating DSN**

The steps mentioned below help the administrator to create a DSN on a Windows® operating system.

- Go to Control Panel  $\rightarrow$  Administrative Tools  $\rightarrow$  Data Sources (ODBC)  $\rightarrow$  System DSN tab
- To add a new DSN, click"Add" button. This opens "Create New Data Source" wizard.

In the wizard, select Adaptive Server Anywhere (ASA) driver and click "Finish" button.

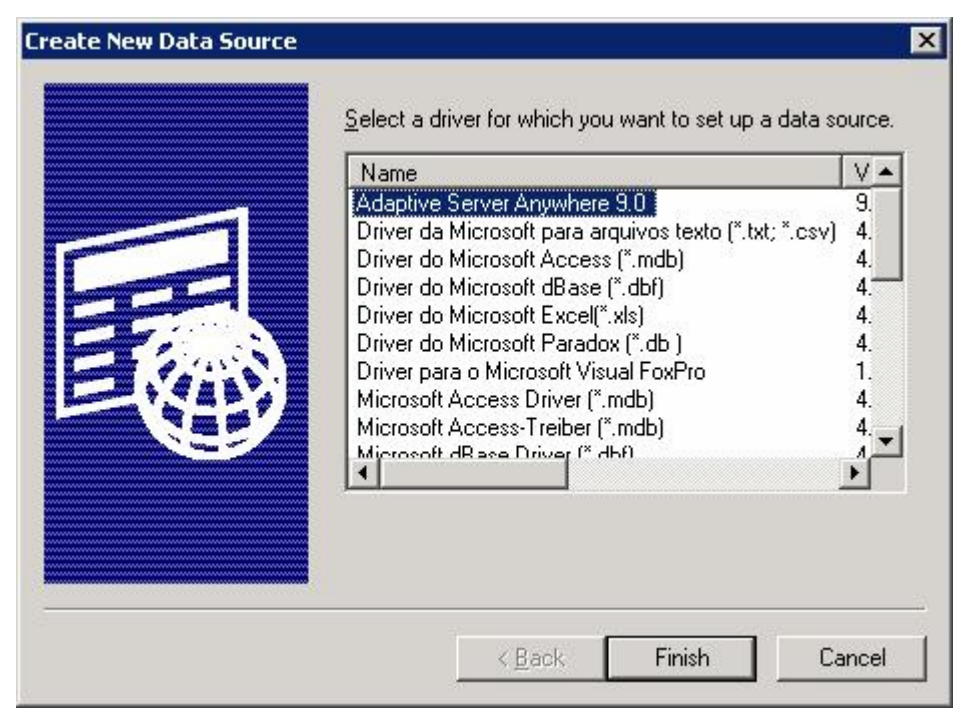

**Figure 13** 

Note: Administrator needs to install the appropriate ASA driver on the Windows system where Crystal Report is installed.

. This opens "ODBC configuration for ASA" wizard.

In this wizard, configure the following fields with values mentioned below:

Data Source Name: <DSN Name> Hosts: <DataFabric Manager Server IP> Links: tcpip Database name: monitordb Server name: monitordb User ID: <database user name> Password: <database user password> Port: 2638 dobroad: none

The follo wing figures capture the required configuration steps.

**Specify a DSN in ODBC tab as shown in Figure 14.** 

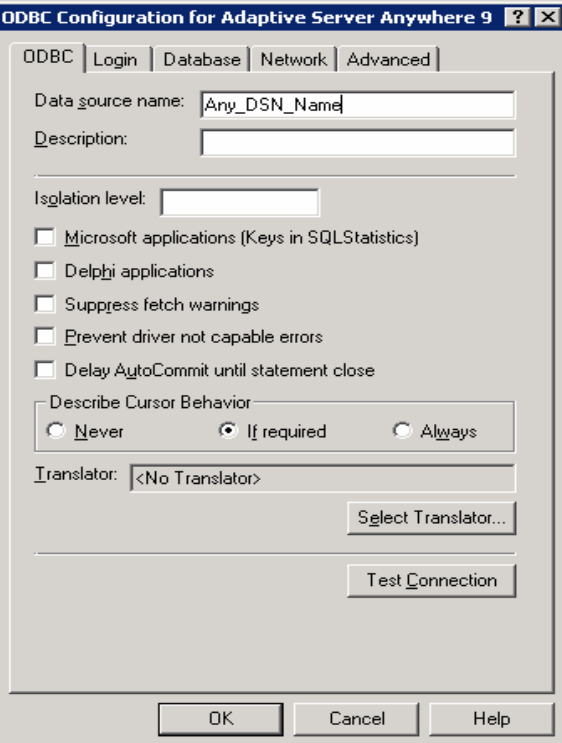

**Figure 14** 

**F** Specify the credentials of the user created using the command dfm database user create as shown in Figure 15.

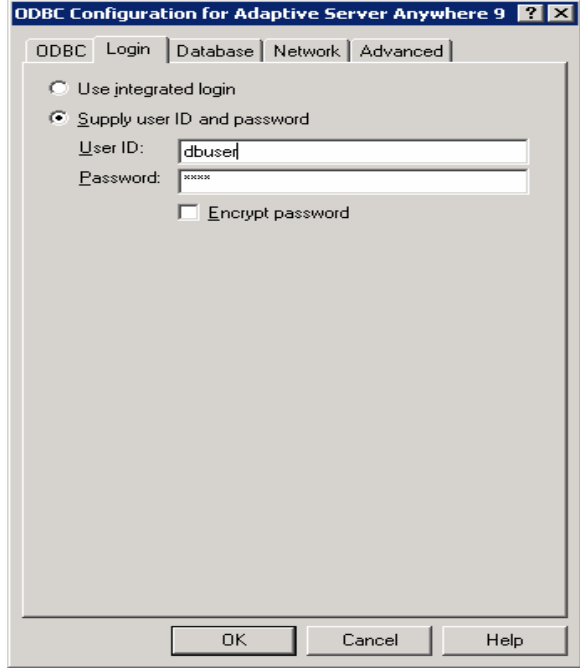

**Figure 15** 

**Specify the server name and database name as monitordb as shown in Figure 16.** 

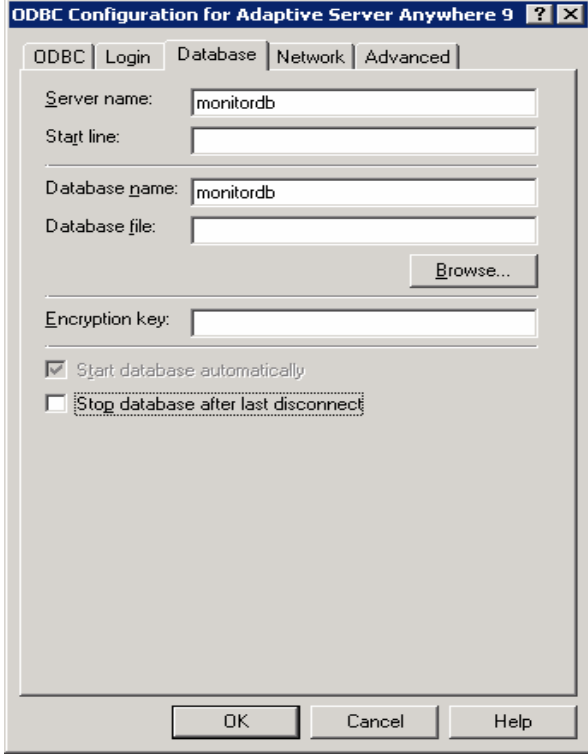

**Figure 16** 

■ Select the TCP/IP option and specify the host and port details as shown in Figure 17. Also specify dobroad=none along with host and port details.

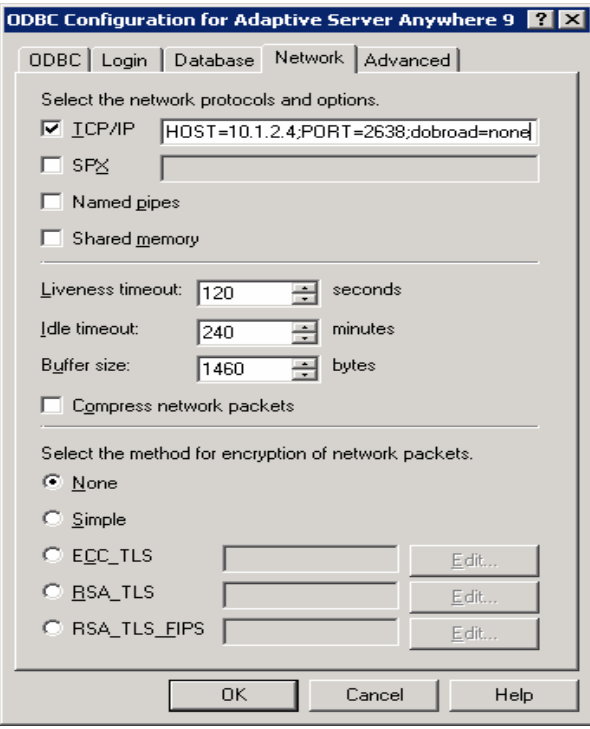

**Figure 17** 

■ Once the DSN is created successfully, administrator can connect to the embedded DataFabric Manager database using this DSN from Crystal Report.

■ The database views for nonhistorical DataFabric Manager data will be listed under "DFMGROUP" node in the Standard Report Creation Wizard as shown in Figure 18.

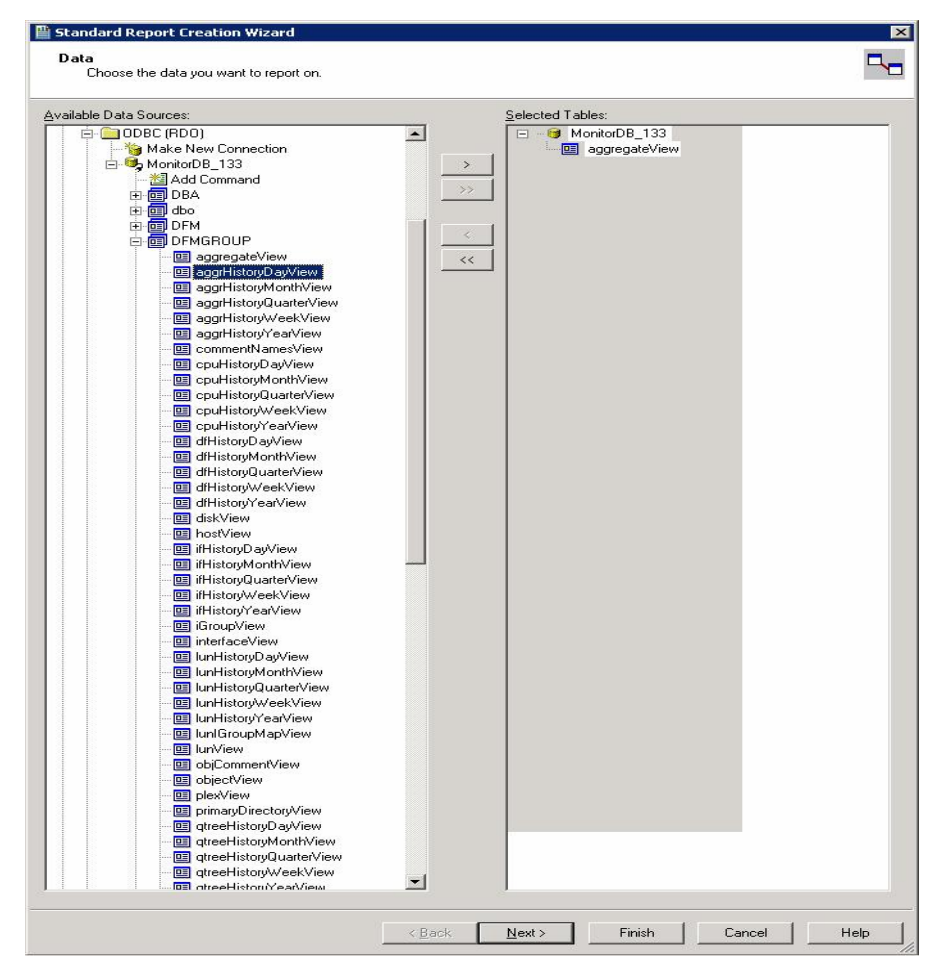

**Figure 18** 

Using the Standard Report Creation Wizard, administrator can create custom reports as shown in Figure 19.

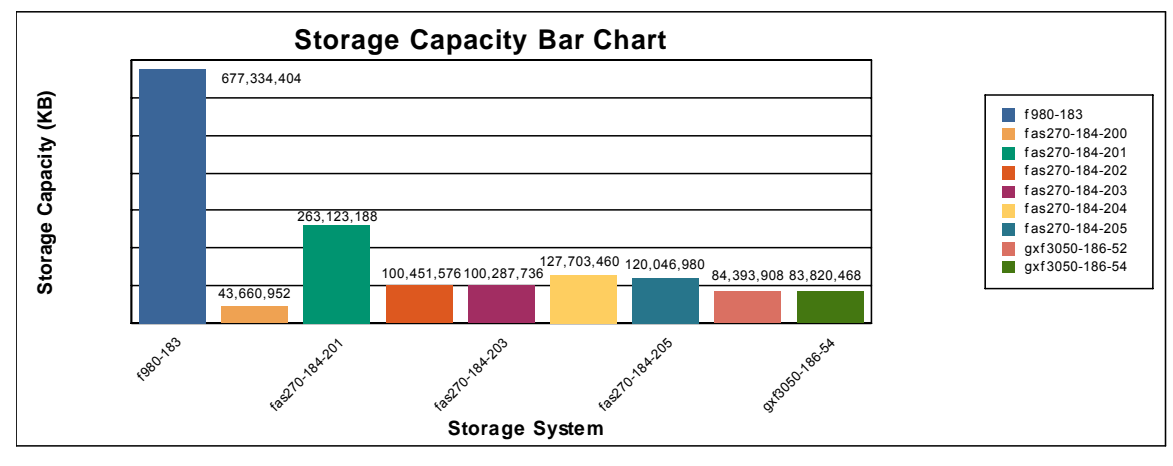

**Figure 19** 

Note: Jar files required for iAnywhere Java database connectivity driver and jConnect Java database connectivity driver are packaged with Operations Manager and are available under <dfm-installdir>/misc/dbconn folder. Procedure to create DSN for jdbc connection is same as shown in Figures 13 to 17.

Case B: *Storage administrator wants to isolate/offload the reporting functions to a secondary server rather than have the Operations Manager server host all the workload. To achieve this, he needs to export both the DataFabric Manager as well as PA data to a third-party database on the secondary server and create his own customized reports based on this exported data.* 

For illustration purpose, let's consider Crystal Report as the third-party reporting tool and MySQL as third-party database. The data export can be done on-demand or on-schedule. In this case, it is recommended to use scheduled data export to avoid manual intervention and get the incremental data for the defined schedule each time the export runs.

The steps required are documented below:

- Enable global options dfmDataExportEnabled and perfDataExportEnabled.
- **F** Create a schedule using the command dfm schedule create. We recommend having a daily schedule as shown below.

\$# dfm schedule create -D 00:00 Daily\_Export\_Schedule Created daily schedule Daily\_Export\_Schedule (2351). Will run every day at 0 hours 0 minutes.

**Assign this schedule to data export using the command** dfm data export schedule set.

\$ # dfm data export schedule set -d comma –t "30 mins" -f "avg" –h "10 days" Daily\_Export\_Schedule Added data export schedule.

This adds a schedule for DataFabric Manager and PA data export.

Using -d option, one can specify whether the DataFabric Manager and PA data has to be exported to CSV or tab-separated text files. Apart from  $-d$  option, other options are applicable only for PA data export.

The -t option helps in consolidating multiple samples into one sample to achieve the desired resolution, using the specified consolidation method.

The  $-F$  option is used to apply the function across the data to achieve the desired time resolution, if the requested sample rate is different from the actual sample rate of the data. The values can be avg, min, max, or last. The default is last.

The -h option specifies the number of weeks, days, hours, minutes, or seconds of history to export the PA data. This is only used in the first scheduled run. For later scheduled runs, this value is calculated as the difference of times between the last successful scheduled run and the current time.

Note: To check the status of scheduled data export, administrator can use the command dfm data export schedule status. The log messages corresponding to data export are recorded in <dfm-install-dir>/log/dataexport.log.

The administrator can load the data exported to MySQL database running on a secondary server. A sample reference script to load exported data to MySQL database is available in .

<span id="page-22-0"></span>"NetApp Technology Network" Web site titled "Operations Manager Server Data Export Tool." The URL is listed below:

http://communities.netapp.com/docs/DOC-1217

Once the exported data is loaded to MySQL, the administrator can connect to MySQL database  $\blacksquare$ from Crystal Report and create customized DataFabric Manager and PA reports.

## **3.6 SCENARIO 6: EXPORTING PERFORMANCE DATA FOR CUSTOM VIEW COUNTERS**

*Storage administrator wants to export performance data for counters that are part of a custom view.* 

For illustration purpose, let's assume that we have created a custom view  $\mathtt{Customer\_view}$  for a volume share. The counters added in the custom view are as shown in Figure 20.

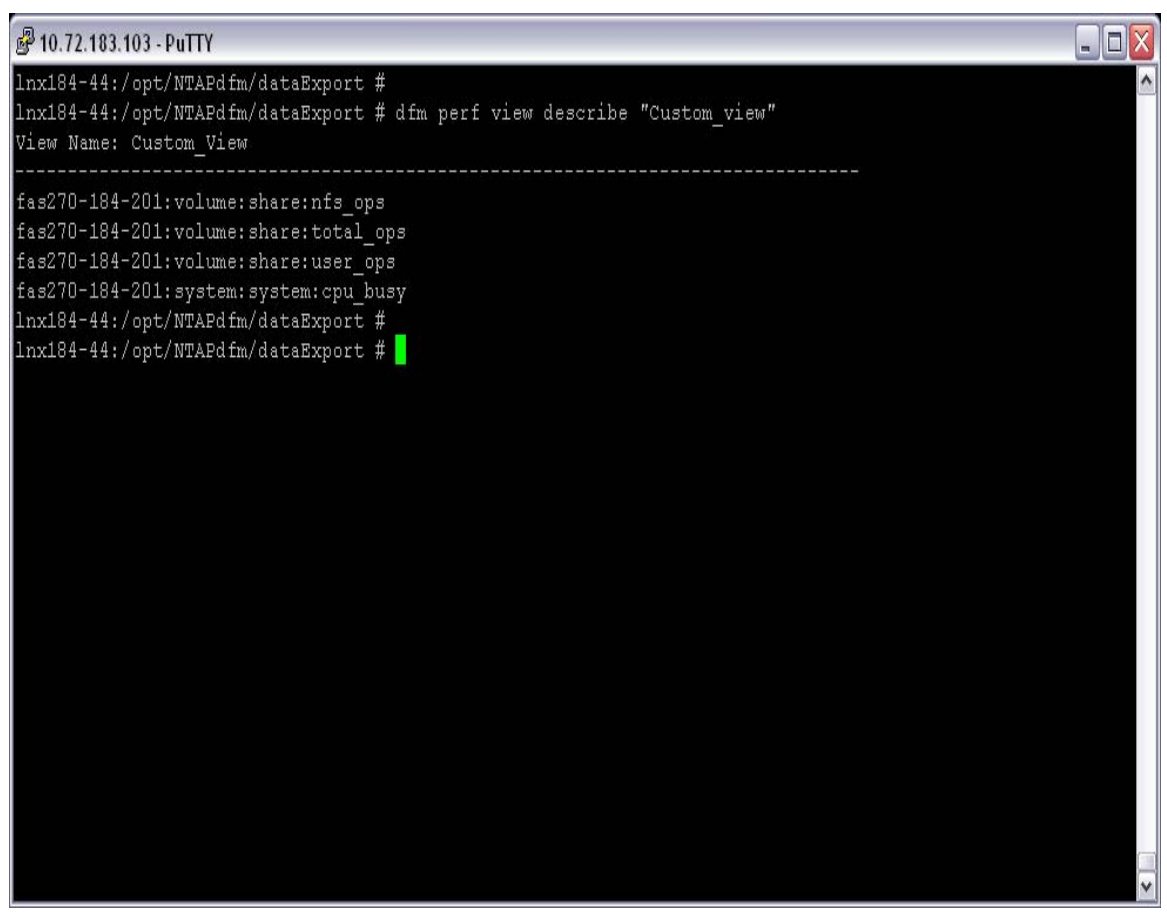

**Figure 20** 

The custom view counters needs to be added to the perf export counter list as shown in Figure 21.

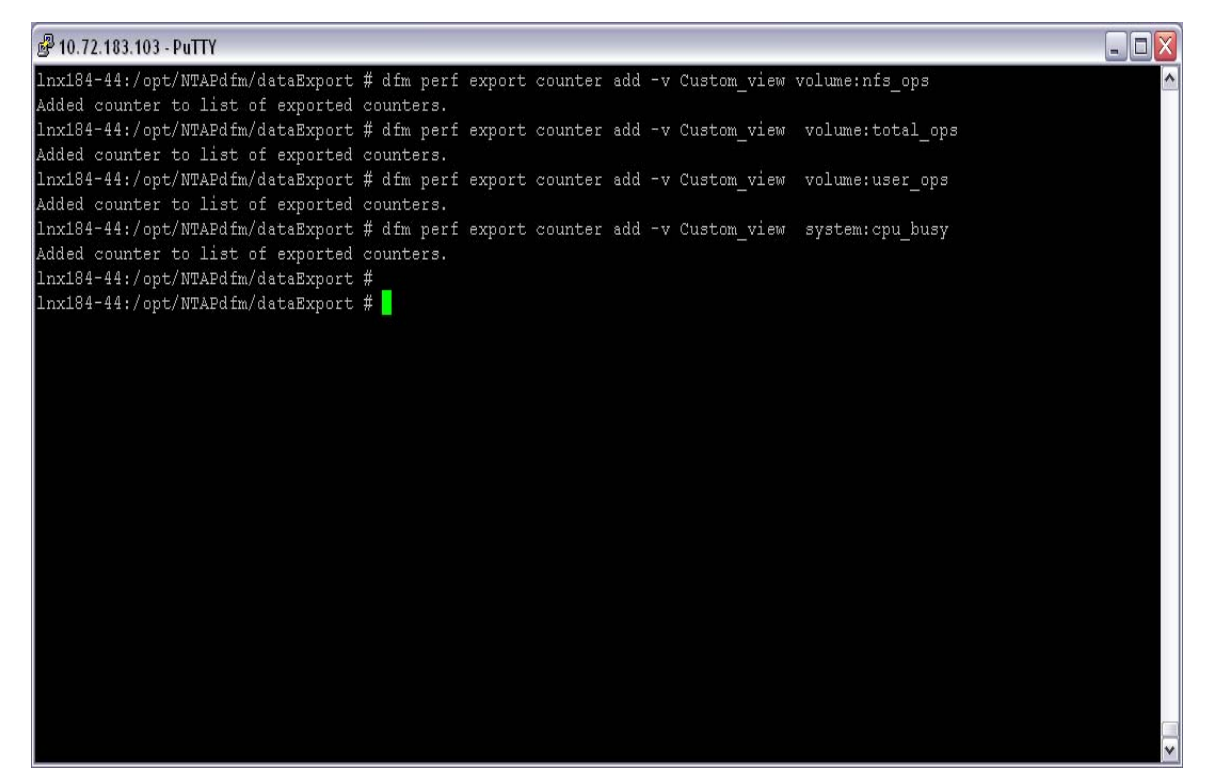

**Figure 21** 

Perform a data export run as shown in Figure 22

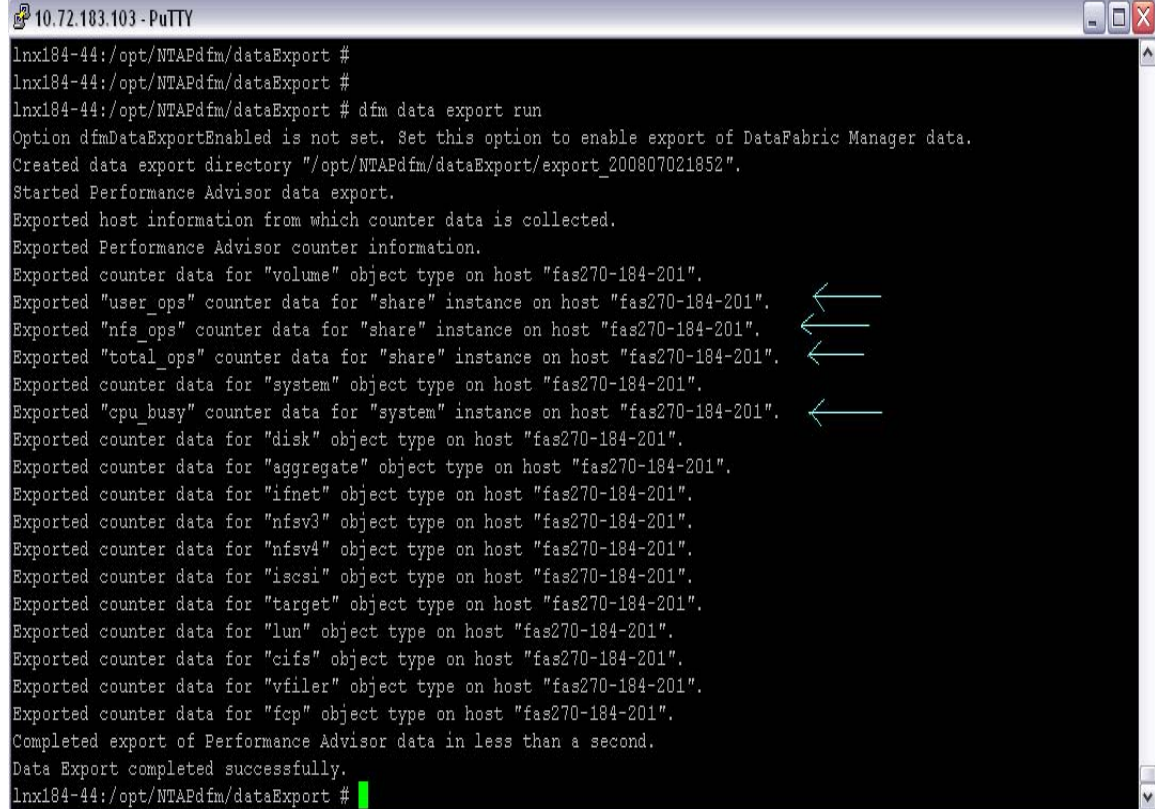

**Figure 22** 

The green colored arrows indicate the performance data exported for the counters belonging to the custom view.

The performance data exported for  $total\_ops$  counter for the volume share is as shown in Figure 23

| 图 10.72.183.103 - PuTTY                                                                                       | $\blacksquare$ D $X$ |  |
|----------------------------------------------------------------------------------------------------|----------------------|--|
| lnx184-44:/opt/NTAPdfm/dataExport/export 200807021852 #                                                       |                      |  |
| lnx184-44:/opt/NTAPdfm/dataExport/export 200807021852 # cat perfHosts                                         |                      |  |
| host-id host-name                                                                                             |                      |  |
| 4097<br>fas270-184-201.lab.eng.btc.netapp.in                                                                  |                      |  |
| lnx184-44:/opt/NTAPdfm/dataExport/export 200807021852 #                                                       |                      |  |
| lnx184-44:/opt/NTAPdfm/dataExport/export 200807021852 # cat perfObjInstances   grep -i volume   grep -i share |                      |  |
| 2748<br>volume 4126<br>share<br>4097                                                                          |                      |  |
| lnx184-44:/opt/NTAPdfm/dataExport/export 200807021852 #                                                       |                      |  |
| lnx184-44:/opt/NTAPdfm/dataExport/export 200807021852 # cat perfCounters   grep -i volume   grep -i total ops |                      |  |
| Number of operations per second serviced by the volume volume per sec<br>320<br>total ops                     |                      |  |
| lnx184-44:/opt/NTAPdfm/dataExport/export 200807021852 #                                                       |                      |  |
| 1nx184-44:/opt/NTAPdfm/dataExport/export 200807021852 # cat samples volume 4097   grep 2748   grep 320        |                      |  |
| 2748<br>320<br>20080702173221 1.283000                                                                        |                      |  |
| 320<br>2748<br>20080702174721 1.141000                                                                        |                      |  |
| 2748<br>320<br>20080702180221 1.166000                                                                        |                      |  |
| 2748<br>320<br>20080702181721 1.287000                                                                        |                      |  |
| 2748<br>320<br>20080702183221 1.102000                                                                        |                      |  |
| 320<br>2748<br>20080702184721 1.314000                                                                        |                      |  |
| 2748<br>320<br>20080702185204 0.649000                                                                        |                      |  |
| 1nx184-44:/opt/NTAPdfm/dataExport/export 200807021852 #                                                       |                      |  |
|                                                                                                    |                      |  |
|                                                                                                    |                      |  |
|                                                                                                    |                      |  |
|                                                                                                    |                      |  |
|                                                                                                    |                      |  |
|                                                                                                    |                      |  |
|                                                                                                    |                      |  |
|                                                                                                    |                      |  |

**Figure 23** 

© 2008 NetApp. All rights reserved. Specifications are subject to change without notice. NetApp, the NetApp logo, Go further, faster, DataFabric, and Data ONTAP are trademarks or registered trademarks of NetApp, Inc. in the United States and/or other countries. Windows is a registered trademark of Microsoft Corporation. Java is a trademark of Sun Microsystems, Inc. Oracle is a registered trademark of Oracle Corporation. All other brands or products are trademarks or registered trademarks of their respective holders and should be treated as such.